# **bayernuerk**<br>netz<br>netz

## Der bayernwerk SchadensMelder **| 渝**

**Die bayernwerk SchadensMelder Web-App ist ein kostenloser Zusatzservice an die Kommunen, um auch der Bevölkerung zu ermöglichen, über das Smartphone oder den PC ohne vorherige Anmeldung Straßenbeleuchtungs-Störungen zu melden.** 

Unsere Web-App hat eine direkte Schnittstelle zum Straßenbeleuchtungs-Störungsmelder des EnergiePortals, so dass die Kommunen die Meldungen der Bürger direkt im EnergiePortal sehen, bearbeiten und digital weiterleiten können.

Die Möglichkeit, über den bayernwerk SchadensMelder die Störmeldungen an die Kommune zu versenden, kann gerne über die kommunalen Web-Seiten, in den kommunalen Mitteilungsblättern oder den social Media-Auftritten der Kommunen kommuniziert werden. Die Web-App kann auch mit Leichtigkeit in bestehende Gemeinde- oder Störungsmelder-Apps eingebunden werden.

Die Handhabung des bayernwerk SchadensMelder ist sehr intuitiv. Die Web-App wird über den zur Verfügung gestellten Link oder QR-Code aufgerufen. Zur leichteren Verwendung kann die Web-App auch als Lesezeichen gespeichert oder auf dem Homescreen des Smartphones abgelegt werden.

### **Defekte Straßenbeleuchtung melden**

Im ersten Schritt wird die betroffene Straßenlampe ausgewählt. Dies erfolgt entweder durch direkte Eingabe

der Lichtstellen-Nummer, die im Bayernwerk Netzgebiet auf jedem Straßenbeleuchtungsmast aufgeklebt ist, oder mit Hilfe der Kartenfunktion und Auswahl einer Adresse. Hat der Meldende die GPS-Funktion auf dem Smartphone aktiviert und lässt zu, dass die Web-App auf diese zugreifen darf, wird der Standort der betroffenen Straßenlampe direkt in der Karte angezeigt.

Im zweiten Schritt wird über ein Dropdown-Menü eine Schadensart ausgewählt. Optional ist auch die Angabe einer Telefonnummer für Rückfragen oder eines Kommentares möglich. Die optional eingegebenen persönlichen Daten des Meldenden werden nur für eventuelle Rückfragen zur Störmeldung verwendet.

Nach dem Absenden der Meldung erhält der Meldende einen Hinweis, dass die Störung erfolgreich versendet wurde.

Defekte Leuchte melden Schadensart .<br>Art des Schadens auswähler Nummernaufkleber am Mast Telefonnummer Weiter (Optional) Karte Kommentar

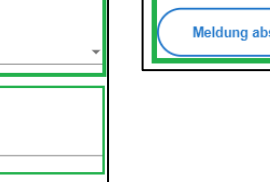

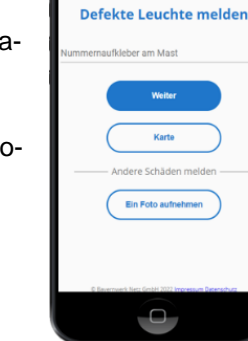

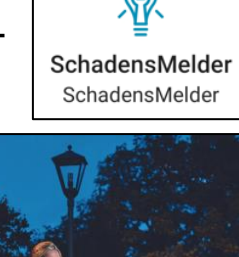

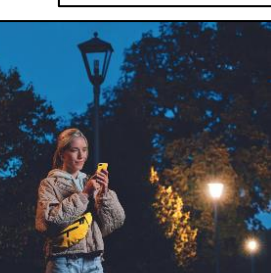

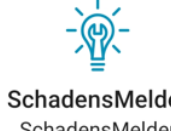

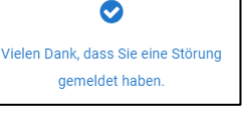

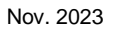

Die versendeten Meldungen landen direkt im [EnergiePortal](https://eur01.safelinks.protection.outlook.com/?url=https%3A%2F%2Fenergieportal.bayernwerk.de%2F&data=04%7C01%7Cmatthias.jackl%40bayernwerk.de%7Cef18416a4b3b4bcdfa5b08d951ef4da3%7Cb914a242e718443ba47c6b4c649d8c0a%7C0%7C0%7C637630910645937353%7CUnknown%7CTWFpbGZsb3d8eyJWIjoiMC4wLjAwMDAiLCJQIjoiV2luMzIiLCJBTiI6Ik1haWwiLCJXVCI6Mn0%3D%7C1000&sdata=6aJLyEwUNzitG932GMs18j6rF4tT4Yo0cT9hOuFdPF8%3D&reserved=0) im "Posteingang" der Funktion "Straßenbeleuchtung" - "Schäden einsehen und melden".

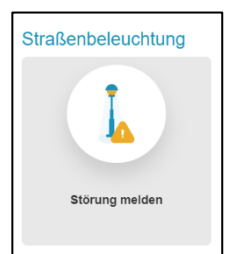

**く Störung melden** Posteingang (7)

Die Posteingänge müssen von der Kommune nun auf Richtigkeit geprüft und ggf. abgeändert werden und können dann als Arbeitsauftrag direkt an das zuständige Kundencenter gemeldet werden.

siehe Kurzanleitung "EnergiePortal\_Straßenbeleuchtung-Störungsmelder"

Um als kommunaler Mitarbeitende über neue Posteingänge im EnergiePortal informiert zu werden, muss im EnergiePortal unter "Meine persönlichen Daten" die Funktion "E-Mail-Benachrichtigungen über neue Störmeldungen erhalten" aktiviert sein.

 $\overline{\vee}$ E-Mail Benachrichtigungen über neue Störmeldungen erhalten

siehe Kurzanleitung "EnergiePortal\_persönliche Daten"

### Andere Schäden melden ("Ein Foto aufnehmen")

Zusätzlich können über den bayernwerk SchadensMelder auch andere Beschädigungen oder Verunreinigungen mittels Fotomeldung und unter Angabe des Standortes versendet werden.

Die Meldungen "anderer Schäden" landen nicht im EnergiePortal, sondern werden direkt per E-Mail an die im EnergiePortal aktiven Mitarbeitenden gesendet.

Die Funktion "Andere Schäden melden" können wir bei Bedarf jederzeit deaktivieren und im bayernwerk SchadensMelder für Sie ausblenden.

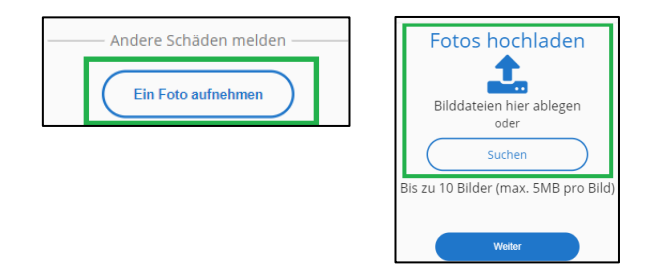

### **Logo/ Farbgebung**

Anpassungen des Logos/Wappens sowie weitere Farbanpassungen sind ebenfalls möglich.

#### **Link/ QR-Code**

Den individuellen Link zur bayernwerk SchadensMelder Web-App sowie den entsprechenden QR-Code erhalten Sie von Ihrer oder Ihrem persönlichen KommunalmanagerIn oder über eine E-Mail mit dem Betreff "SchadensMelder" an [energieportal@bayernwerk.de.](mailto:energieportal@bayernwerk.de)